# **AXEMAS Documentation**

*Release 1.0*

**AXANT**

**Sep 27, 2017**

# **Contents**

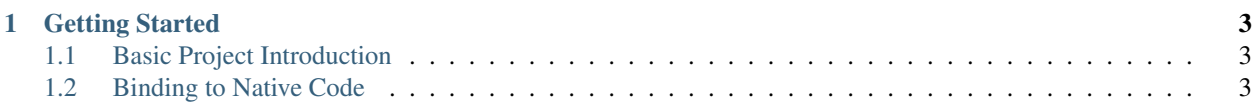

Development Framework for MultiPlatform hybrid mobile applications.

AXEMAS handles the whole navigation of the application and transition between views, while it permits to implement the views content in HTML itself.

AXEMAS works using sections, each Section represents the content of the view and is loaded from an HTML file or from an external URL.

Whenever native code requires to be attached to a section, it is possible to attach a SectionController to a Section itself.

# CHAPTER 1

# Getting Started

<span id="page-6-0"></span>To Install AXEMAS you need Python 2.7 with the pip package manager installed as AXEMAS uses Python to generate project skeletons. To install pip follow the [Pip Install Guidelines.](https://pip.pypa.io/en/latest/installing.html) Then you can install AXEMAS toolkit using:

\$ pip install axemas

To create a new AXEMAS project you can then use the axemas-quickstart command, it will automatically create a new AXEMAS project:

\$ gearbox axemas-quickstart -n ProjectName -p com.company.example

See *[Quickstarting a New Application](#page-20-0)* for additional details on the gearbox command.

# <span id="page-6-1"></span>**Basic Project Introduction**

By default AXEMAS will create for you a basic application for iOS and Android. Content of the application will be available inside www directory and the application will load www/sections/index/index.html on startup.

The application can be run by simply opening in *Android Studio* or *XCode* the android and ios projects inside the newly created application directory and then pressing the Run button inside the IDE.

To start customizing the application and providing your own code, you can open the www directory in your favourite editor and start editing sections.

From the index.html section, you can then use the *[JavaScript API](#page-15-0)* to push and pop additional sections and implement your whole Application.

# <span id="page-6-2"></span>**Binding to Native Code**

The previous code shows how to load HTML based sections and rely on the *[JavaScript API](#page-15-0)* to implement your web application. When more advanced features or interaction with the hardware is needed you might need to get to native code level. AXEMAS has been designed specifically to make it as easy as possible to work with native code, the main difference with frameworks like Cordova is explicitly that AXEMAS makes native a first citizen of your application.

HTML sections loaded by your application are explicitly declared inside the application code itself and the application window is explicitly create using makeApplicationRootController from the NavigationSectionsManager

Inside your AppDelegate for iOS:

```
@implementation AppDelegate
- (BOOL)application:(UIApplication *)application
˓→didFinishLaunchingWithOptions:(NSDictionary *)launchOptions {
    self.window.rootViewController = [NavigationSectionsManager
˓→makeApplicationRootController:@[@{
       @"title": @"Home",
        @"url": @"www/home.html",
    }]];
    [self.window makeKeyAndVisible];
    return YES;
}
```
**@end**

Or in your AXMActivity subclass on Create () method for **Android**:

```
public class MainActivity extends AXMActivity {
    @Override
   protected void onCreate(Bundle savedInstanceState) {
        super.onCreate(savedInstanceState);
        if (savedInstanceState == null) {
            JSONObject data = new JSONObject();
            try {
                data.put("url", "www/home.html");
                data.put("title", "Home");
            } catch (JSONException e) {
                e.printStackTrace();
            }
            NavigationSectionsManager.makeApplicationRootController(this, data);
        }
    }
}
```
The binding between the HTML Sections and native code is performed using SectionControllers, to link a section to a section controller is as easy as registering the controller class for the specified route:

```
[NavigationSectionsManager registerController:[MySecionController class] forRoute:@
˓→"www/mysection.html"];
```

```
NavigationSectionsManager.registerController(this, MySecionController.class, "www/
˓→mysection.html");
```
To get started using SectionControllers read the *[iOS API](#page-8-0)* and *[Android API](#page-11-0)*.

Contents:

# <span id="page-8-0"></span>**iOS API**

# **Declaring Sections**

The main application controller (window.rootViewController) must be created using [NavigationSectionsManager makeApplicationRootController].

makeApplicationRootController accepts an array of section data, each data will be used to create a tab with a section inside.

To create an application with a stack of sections (using a *Navigation Controller*), and not tabs, just pass data for a single section data:

```
[NavigationSectionsManager makeApplicationRootController:@[@{
        @"url":@"www/index.html",
        @"title":@"Home",
    }]
];
```
The created section will contain content of www/index.html and will be titled Home. Further sections can be pushed onto the navigation stack using axemas.goto(dictionary) from Javascript.

To create an application with a TabBar just pass data for multiple sections into the makeApplicationRootController array, each section must have an url pointing to the section path and can have a title and icon which will be used as title and icon for the TabBar tabs.

An application with sidebar can also be created by passing a section data as sidebar to the makeApplicationRootController:

```
[NavigationSectionsManager
   makeApplicationRootController:@[@{
        @"url":@"www/index.html",
        @"title":@"Home",
        @"toggleSidebarIcon":@"reveal-icon"}]
    withSidebar:@{@"url":@"www/sidebar.html"}
];
```
The sidebar will be created with content from the section data passed in withSidebar parameter, sections that have a toggleSidebarIcon value in section data will provide a button to open and close the sidebar with the given icon. If the value is omitted, even when the sidebar is enabled, there will be no button to show it.

### <span id="page-8-1"></span>**Section Controllers**

Section controllers permit to attach native code to each section, doing so is as simple as subclassing section controllers and providing sectionWillLoad and sectionDidLoad methods.

Inside those methods it is possible to register additional native functions on the javascript bridge.

Inside viewWillLoad method of SectionController subclass it is possible to register handlers which will be available in Javascript using axemas.call:

```
@implementation HomeSectionController
 - (void)sectionWillLoad {
    [self.section.bridge registerHandler:@"openMap" handler:^(id data,
˓→WVJBResponseCallback responseCallback) {
       UINavigationController *navController = [NavigationSectionsManager
˓→activeNavigationController];
```

```
[navController pushViewController:[[MapViewController alloc] init]
˓→animated:YES];
        if (responseCallback) {
            responseCallback(nil);
        }
    }];
}
@end
```
Registering the SectionController for a section can be done using the NavigationSectionsManager:

```
[NavigationSectionsManager registerController:[HomeSectionController class] forRoute:@
˓→"www/index.html"];
```
Calling JS from native code is also possible using the section bridge, after you registered your handlers in JavaScript with axemas.register:

```
axemas.register("handler_name", function(data, callback) {
   callback({data: data});
});
```
Calling handler\_name from native code from a SectionController is possibile using the javascript bridge callHandler:

```
[self.section.bridge callHandler:@"handler_name"
                            data:@{@"key": @"value"}
                responseCallback:^(id responseData) {
        NSLog(@"Callback with responseData: %@", responseData);
}];
```
SectionController available callbacks:

- *sectionDidLoad* triggered when the webpage finished loading
- *sectionWillLoad* just before the webpage will start to load
- *sectionViewWillAppear* when the section is going to be displayed to the user.
- *sectionViewWillDisappear* when the section is going to disappear to the user.
- *sectionOnViewCreate:(UIView*)view\* when the section view is first created.
- *(BOOL)isInsideWebView:(CGPoint)point withEvent:(UIEvent*)event\* whenever a touch event for the webview happens, can be used to return block events to be trapped by webview.
- *navigationbarRightButtonAction* Triggered whenever the right button in the navigationBar is pressed.

### **NavigationSectionsManager**

The NavigationSectionsManager manages the whole AXEMAS navigation system, creates the sections and keeps track of the current *Navigation Controller*, *TabBar Controller* and *Sidebar Controller* which are exposed through NavigationSectionsManager.

(void)registerDefaultController:(Class)controllerClass Registers a given *[Section Controllers](#page-8-1)* for the specified route (html file).

(void)registerController:(Class)controllerClass forRoute:(NSString\*)path Registers a given *[Section Controllers](#page-8-1)* as the default controller which is used for all the sections that do not provide a specific section controller.

(UIViewController\*)makeApplicationRootController:(NSArray\*)tabs

Creates one or more *[Section Controllers](#page-8-1)*. The first controller specified in the array is considered the root controller. If more than one controller is provided a TabBar is created with each controller being a Tab.

The tabs list should contain dictionaries in the format:

```
@{
    @"url": @"www/index.html",
    @"title": @"Home",
    @"toggleSidebarIcon": @"reveal-icon"
}
```
(UIViewController\*)makeApplicationRootController:(NSArray\*)tabs withSidebar:(NSDictionary\*)sidebar Creates one or more *[Section Controllers](#page-8-1)*. The first controller specified in the array is considered the root controller. If more than one controller is provided a TabBar is created with each controller being a Tab.

This also creates a SideBar with the *[Section Controllers](#page-8-1)* described by sidebarData as the sidebar content.

The tabs list and sidebarData should contain dictionaries in the format:

```
\beta@"url": @"www/index.html",
    @"title": @"Home",
    @"toggleSidebarIcon": @"reveal-icon"
}
```
(UINavigationController\*)activeNavigationController

Returns the [UINavigationController](https://developer.apple.com/library/ios/documentation/UIKit/Reference/UINavigationController_Class/) of the application. This is the object that manages the navigation stack (pushing and popping section controllers). See reference for a list of provided methods.

#### (UIViewController\*)activeController

Returns the current *[Section Controllers](#page-8-1)* on top of the navigation stack. This is usually the view that the user is currently looking at.

```
(id)activeSidebarController
```
Returns the AXMSidebarController of the application. This is the object that manages the sidebar of the application if available. It also provides the following methods to manage the sidebar:

•(IBAction)revealToggle:(id)sender

•UIViewController \*rearViewController

•FrontViewPosition frontViewPosition

•(void)setFrontViewPosition:(FrontViewPosition)frontViewPosition animated:(BOOL)animated

(void)setSidebarButtonVisibility:(BOOL)visible

Hides/Shows the sidebar button in the navigationbar

(void)goto:(NSDictionary\*)data animated:(BOOL)animated

Pushes on the view navigation stack the given *[Section Controllers](#page-8-1)*. This works like *[goto](#page-15-1)* and accepts data as NSDictionary with the same data as the related Javascript Object.

```
(void)showProgressDialog
```
Displays a spinner on top of the application. This is automatically called whenever a new section is loaded.

(void)hideProgressDialog Hides the currently displayed spinner.

(void)store:(NSString\*)value withKey:(NSString \*)key Stores a new value in the application persistent storage.

(NSString \*)getValueFrom:(NSString\*)key Retrieves a previously stored value from the application persistent storage.

(void)removeValueFrom:(NSString\*)key Deletes a value from the application persistent storage.

# <span id="page-11-0"></span>**Android API**

# **Declaring Sections**

The application MainActivity must extend AXMActivity which creates the application main structure. In the onCreate of your MainActivity initialize the root section by calling NavigationSectionsManager. makeApplicationRootController() The makeApplicationRootController() accepts a JSONObject containing the section data:

```
JSONObject data = new JSONObject();
try {
    data.put("url", "www/index.html");
    data.put("title", "Home");
} catch (JSONException e) {
    e.printStackTrace();
}
NavigationSectionsManager
        .makeApplicationRootController(this, data);
```
The created section will contain content of www/index.html and will be titled Home. Further sections can be pushed onto the navigation stack using axemas.goto(dictionary) from Javascript.

An application with sidebar can also be created by passing a section data as sidebar to the makeApplicationRootController:

```
JSONObject data = new JSONObject();
try {
    data.put("url", "www/index.html");
    data.put("toggleSidebarIcon", "reveal-icon");
    data.put("title", "Home");
} catch (JSONException e) {
   e.printStackTrace();
}
NavigationSectionsManager
        .makeApplicationRootController(this, data, "www/sidebar.html");
```
<span id="page-11-1"></span>The sidebar will be created with content from the section data passed as sidebarURL`` parameter, sections that have a ``toggleSidebarIcon value in section data will provide a button to open and close the sidebar with the given icon. If the value is omitted, even when the sidebar is enabled, there will be no button to show it.

# **Section Controllers**

Section controllers permit to attach native code to each section, doing so is as simple as subclassing section controllers and providing sectionWillLoad and sectionDidLoad methods.

Inside those methods it is possible to register additional native functions on the javascript bridge.

Inside sectionWillLoad method of SectionController subclass it is possible to register handlers which will be available in Javascript using axemas.call:

```
this.getSection().getJSBridge().registerHandler("openMap", new JavascriptBridge.
˓→Handler() {
    @Override
   public void call(Object data, JavascriptBridge.Callback callback) {
        String uri = "https://maps.google.com/maps";
        Intent i = new Intent(Intent.ACTION_VIEW, Uri.parse(uri));
        section.startActivity(i);
    }
});
```
Registering the SectionController for a section can be done using the NavigationSectionsManager:

```
NavigationSectionsManager
            .registerController(this,HomeSectionController.class, "www/index.html");
```
Calling JS from native code is also possible using the section bridge, after you registered your handlers in JavaScript with axemas.register:

```
axemas.register("handler_name", function(data, callback) {
    callback({data: data});
});
```
Calling handler\_name from native code from a SectionController is possibile using the javascript bridge callHandler:

```
this.getSection().getJSBridge().callJS("send-passenger-count", data, new
˓→JavascriptBridge.AndroidCallback() {
   @Override
   public void call(JSONObject data) {
       Log.d("axemas", "Callback with responseData: "+ data.toString());
    }
});
```
SectionController available callbacks:

- *sectionDidLoad* triggered when the webpage finished loading
- *sectionWillLoad* just before the webpage will start to load
- *sectionOnViewCreate(ViewGroup view)* when the fragment is first created
- *boolean isInsideWebView(MotionEvent ev)* whenever a touch event for the webview happens, can be used to return block events to be trapped by webview.
- *sectionFragmentWillPause* triggered by fragment's onPause
- *sectionFragmentWillResume* triggered by fragment's onResume
- *sectionFragmentOnActivityResult* triggered by fragment's onActivityResult
- <span id="page-13-0"></span>• *sectionFragmentOnSaveInstanceState* triggered by fragment onSaveInstanceState
- *sectionFragmentOnCreateView* triggered by fragment View Creation during inflation
- *actionbarRightButtonAction* triggered whenever the right button is pressed in the actionbar

#### **NavigationSectionsManager**

The NavigationSectionsManager manages the whole AXEMAS navigation system, creates the sections and keeps track of the current *Fragment Stack*, *Action Bar* and *Sidebar* which are exposed through NavigationSectionsManager methods.

public static void **registerController**([Context](http://d.android.com/reference/android/content/Context.html) *context*, [Class](http://docs.oracle.com/javase/8/docs/api/java/lang/Class.html) *controllerClass*, [String](http://docs.oracle.com/javase/8/docs/api/java/lang/String.html) *route*) Registers a given *[Section Controllers](#page-11-1)* for the specified route (html file).

public static void **registerDefaultController**([Context](http://d.android.com/reference/android/content/Context.html) *context*, [Class](http://docs.oracle.com/javase/8/docs/api/java/lang/Class.html) *controllerClass*) Registers a given *[Section Controllers](#page-11-1)* as the default controller which is used for all the setions that do not provide a specific section controller.

public static void **makeApplicationRootController**([Context](http://d.android.com/reference/android/content/Context.html) *context*, JSONObject *data*) Creates a new application root *[Section Controllers](#page-11-1)* (must be called from MainActivity.onCreate). data is the details of the section controller as you would pass them to  $q \circ T \circ$ .

public static void **makeApplicationRootController**([Context](http://d.android.com/reference/android/content/Context.html) *context*, JSONObject *data*, [String](http://docs.oracle.com/javase/8/docs/api/java/lang/String.html) *side-*

*barUrl*)

Creates a new application root *[Section Controllers](#page-11-1)* (must be called from MainActivity.onCreate). data is the details of the section controller as you would pass them to  $q \circ \mathcal{T} \circ \mathcal{T}$ . This method also adds a sidebar, sidebarUrl is the path of the section html file that should be loaded inside the sidebar.

public static void **makeApplicationRootController**([Context](http://d.android.com/reference/android/content/Context.html) *context*, JSONObject *data*, JSONOb-

ject... *tabs*)

Creates a new application root *[Section Controllers](#page-11-1)* (must be called from MainActivity.onCreate). data is the details of the section controller as you would pass them to  $q \circ \mathbb{T} \circ \mathbb{T}$ . This method also provides additional tabs to the application, the root section controller is placed in the first tab, while the other tabs are also additional section controllers data used to fill additional tabs in the tabbar.

public static void **makeApplicationRootController**([Context](http://d.android.com/reference/android/content/Context.html) *context*, JSONObject *data*, [String](http://docs.oracle.com/javase/8/docs/api/java/lang/String.html) *side-*

*barUrl*, JSONObject... *tabs*)

Creates a new application root *[Section Controllers](#page-11-1)* (must be called from MainActivity.onCreate). data is the details of the section controller as you would pass them to  $q \circ T$ . This method also adds a sidebar, sidebarUrl is the path of the section html file that should be loaded inside the sidebar. This method also provides additional tabs to the application, the root section controller is placed in the first tab, while the other tabs are also additional section controllers data used to fill additional tabs in the tabbar.

public static void **goTo**([Context](http://d.android.com/reference/android/content/Context.html) *context*, JSONObject *data*)

Pushes on the view navigation stack the given *[Section Controllers](#page-11-1)*. This works like *[goto](#page-15-1)* and accepts data as JSONObject with the same data as the related Javascript Object.

public static AXMNavigationController **getActiveNavigationController**(AXMActivity *activity*)

Returns the AXMNavigationController of the application. This is the object that manages the navigation stack (pushing and popping section controllers) and provides the following methods to manage the navigation stack:

•void popFragments(final int fragmentsToPop) -> Pops up to fragmentsToPop fragments (sections) from the navigation stack.

•void popFragmentsAndMaintain(final int maintainedFragmentsArg) -> Pops until only maintainedFragmentsArg fragments (sections) are left on the stack.

<span id="page-14-0"></span>•void pushFragment(final Fragment fragment, final String tag) -> Pushes a new [Fragment](http://d.android.com/reference/android/app/Fragment.html) on the navigation stack.

public static SectionFragment **getActiveFragment**([Context](http://d.android.com/reference/android/content/Context.html) *context*)

Returns the current *[Section Controllers](#page-11-1)* on top of the navigation stack. This is usually the view that the user is currently looking at.

public static AXMTabBarController **getTabBarController**(AXMActivity *activity*)

Returns the AXMTabBarController of the application. This is the object that manages the application tabs if available. It also provides the following methods to manage the tabs:

•int getSelectedTab() -> gets the index of the currently selected tab.

•void setSelectedTab(int idx) -> sets the currently selected tab.

#### public static AXMSidebarController **getSidebarController**(AXMActivity *activity*)

Returns the AXMSidebarController of the application. This is the object that manages the sidebar of the application if available. It also provides the following methods to manage the sidebar:

•AXMSectionController getSidebarSectionController() -> Retrieves the *[Section Con](#page-11-1)[trollers](#page-11-1)* bound to the section loaded into the sidebar.

•void setSidebarButtonVisibility(boolean visible) -> Hides/Shows the sidebar button in the actionbar

•void setSideBarButtonIcon(String resourceName) -> Sets the sidebar button icon from a project resource

•void setSidebarAnimationConfiguration(float alpha, int duration, String hexColor) -> change the sidebar animation configuration.

•View enableFullSizeSidebar() -> Switches to full size sidebar mode. This moves the actionbar inside the sidebar instead of being on top of both the sidebar and the content. It returns the actionbar View.

•boolean isOpening() -> Whenever the sidebar is open or not.

•void toggleSidebar(boolean visible) -> Sets sidebar visibility.

•void toggleSidebar() -> Toggles sidebar visibility.

public static void **showProgressDialog**([Context](http://d.android.com/reference/android/content/Context.html) *context*)

Displays a spinner on top of the application. This is automatically called whenever a new section is loaded.

public static void **hideProgressDialog**([Context](http://d.android.com/reference/android/content/Context.html) *context*)

Hides the currently displayed spinner.

- public static void **showDismissibleAlertDialog**([Context](http://d.android.com/reference/android/content/Context.html) *context*, [String](http://docs.oracle.com/javase/8/docs/api/java/lang/String.html) *title*, [String](http://docs.oracle.com/javase/8/docs/api/java/lang/String.html) *message*) Displays an alert message with the specified title and message. By default only a dismiss button is provided.
- public static void **showDismissibleAlertDialog**([Context](http://d.android.com/reference/android/content/Context.html) *context*, [AlertDialog.](http://d.android.com/reference/android/app/AlertDialog.html)Builder *builder*) New alert message built with the user provided AlertDialog.Builder dialog builder.
- public static void **enableBackButton**([Context](http://d.android.com/reference/android/content/Context.html) *context*, boolean *toggle*) Enables/disables the back button in the application.
- public static void **store**([Context](http://d.android.com/reference/android/content/Context.html) *context*, [String](http://docs.oracle.com/javase/8/docs/api/java/lang/String.html) *key*, [String](http://docs.oracle.com/javase/8/docs/api/java/lang/String.html) *value*) Stores a new value in the application persistent storage.
- public static [String](http://docs.oracle.com/javase/8/docs/api/java/lang/String.html) **getValueForKey**([Context](http://d.android.com/reference/android/content/Context.html) *context*, [String](http://docs.oracle.com/javase/8/docs/api/java/lang/String.html) *key*) Retrieves a previously stored value from the application persistent storage.

public static void **removeValue**([Context](http://d.android.com/reference/android/content/Context.html) *context*, [String](http://docs.oracle.com/javase/8/docs/api/java/lang/String.html) *key*) Deletes a value from the application persistent storage.

# <span id="page-15-0"></span>**JavaScript API**

The JavaScript module  $axemas \cdot js$  permits interaction with the native code of the application:

- goto
- gotoFromSidebar
- call
- alert
- dialog
- showProgressHUD
- hideProgressHUD
- getPlatform
- platformDetails
- storeData
- fetchData
- removeData
- log

# <span id="page-15-1"></span>**goto**

Pushes new section on the navigation stack. It is the equivalent of the iOS [NavigationSectionsManager] goto] and Android's NavigationSectionsManager.goTo(). All three functions accept a dictionary as payload which defines the extra actions the goto call must execute:

```
axemas.goto(
    {"url":"www/home.html",
    "title":"HOME",
    "toggleSidebarIcon":"slide_icon",
    "stackMaintainedElements": 0,
    "stackPopElements": 0}
);
```
The payload structure is shared between JavaScript, Objective C and Java, and accepts the following parameters:

- url contains the local or remote address from which the WebView must load the content
- title (optional) is the tile show in the application's ViewController / Action Bar.
- toggleSidebarIcon (optional) is the sidebar's icon to be displayed and if missing a button to open the sidebar will not be created
- actionbarRightIcon (optional) icon to display as a button on the right of the actionbar inside the target section, pressing the button triggers the navigationbarRightButtonAction event on section controllers.
- stackMaintainedElements (optional) instructs the navigation stack to pop all views and maintain the last X sections indicated on the bottom of the stack; it is ill advised to use in conjunction with stackPopElements
- stackPopElements (optional) instructs the navigation stack to pop the first X sections; it is ill advised to use in conjunction with stackMaintainedElements

• animation (optional) only supported on iOS platform, can be used to change the default push/pop animation in one of "fade" or "slidein" values

# **gotoFromSidebar**

Same as goto but closes the sidebar and must be used only inside the sidebar section. Refer to goto:

```
axemas.gotoFromSidebar(
   {"url":"www/home.html",
    "title":"HOME",
    "toggleSidebarIcon":"slide_icon",
    "stackMaintainedElements": 0,
    "stackPopElements": 0}
);
```
#### **call**

The call enables JavaScript to execute a native registered handler inside a SectionController:

```
axemas.call('openNativeController');
axemas.call('execute-and-return', '{"payload": "something"}', function(result) {
   alert(JSON.strgify(result));
});
```
#### **alert**

Creates a native dismissible alert dialog with a title and a message:

```
axemas.alert('Alert title', "Alert message");
```
### **dialog**

Generates a native dialog with a title, a message and a maximum of three buttons. When pressing a button a callback returns the button's value as integer, range [0-3]:

```
axemas.dialog('Dialog title', 'Dialog display message', ['Cancel', 'Ok'],
˓→function(data) {
   axemas.alert('Pressed button', data.button);
});
```
### **showProgressHUD**

Locks interface interaction by displaying a spinner on the screen. The same spinner is always displayed when lading the contents of a page inside a section:

```
axemas.showProgressHUD();
```
### **hideProgressHUD**

Used to dismiss a previously displayed progressHUD:

```
axemas.hideProgressHUD();
```
# **getPlatform**

Uses the navigator.userAgent object to determine if the current platform. Returns Android, iOS or unsupported:

```
if (axemas.getPlatform() == 'your_platform') {
    //do something
}
```
#### **platformDetails**

Getting information about device: model, systemName and systemVersion.

For example:

```
axemas.platformDetails(function(device_info) {
    console.log(device_info);
});
// Example of the device_infor
//iOS Device
{model: "iPhone", systemVersion: "9.3", systemName: "iPhone OS"}
//Android Device
{model: "Nexus 5", systemName: "Android", systemVersion: "6.0.1"}
```
### **storeData**

Uses the Native/WebView's localSotrage for key/value storing. Data stored will be available next time the application is launched:

```
axemas.storeData("key","only_string_values");
```
# **fetchData**

Returns a previously stored value providing a key:

```
var value = axemas.fetchData("key");
```
# **removeData**

Permanently removes the previously saved data from the locationStorage:

axemas.removeData("key")

**log**

Utility for use native and javascript log system:

axemas.log("Hello World");

or:

axemas.log({'tag': 'CustomTAG', 'message': "Hello World"});

- tag is the tag for Android, default is AXEMAS\_LOG
- message is the message of the log as String

# **Utilities**

### **Crash Logging**

### **Android**

Splunk MINT is used to log crash reports. To enable it, it's necessary to be registered on their service [\(https://mint.](https://mint.splunk.com/) [splunk.com/\)](https://mint.splunk.com/) Next to the app creation on their portal initiate this code inside the Activity wich extends AXMActivity with:

this.startCrashReporter();

The next step is to add this config string inside strings.xml file inside res/values folder inside your Android project. This String resource contains the api-key got by Splunk MINT Portal for your application.

```
<string name='splunk_api_key'></string>
```
In the end you have to configure gradle to work with the new Mint dependency required. Add this code to your build.gradle project file:

```
repositories {
    maven {
        url "https://mint.splunk.com/gradle/"
    }
}
dependencies {
    compile 'com.splunk.mint:mint:4.2'
}
```
Once these 3 steps are done you have a fully implemented crash reporter on your Axemas Application.

# **AXEMAS CookBook**

# **Updating Sidebar Whenever it appears**

By default content of a section is only loaded once, the first time the section itself appears. The Sidebar specifically is only loaded when the application starts, and is never reloaded again.

In case you need to display content that might change during the application lifetime, you will need to somehow receive a notification each time the sidebar appears so that you can actually force its update.

# **IOS**

On iOS you can easily achieve this, by calling a custom *handler* from your sidebar AXMSectionController each time the sectionViewWillAppear is performed:

```
[NavigationSectionsManager registerController:[SidebarSectionController class]
˓→forRoute:@"www/sidebar.html"];
@implementation SidebarSectionController
    - (void)sectionViewWillAppear {
        [self.section.bridge callHandler:@"on-sidebar-appears"];
    }
@end
```
This will correctly call the on-sidebar-appears handler on Javascript both when the sidebar is displayed the first time and each time its opened/closed by the user.

### **Android**

On Android you can achieve a similar result by relying on the sectionFragmentWillResume method:

```
NavigationSectionsManager.registerController(this, SidebarSectionController.class,
˓→"www/sidebar.html");
public class SidebarSectionController extends AXMSectionController {
   @Override
   public void sectionFragmentWillResume() {
       super.sectionFragmentWillResume();
        section.getJSBridge().callJS("on-sidebar-appears", new JSONObject(), null);
    }
}
```
While this is enough to update the sidebar each time the user switched the application in/out of background, it won't update it when the sidebar is opened/closed through the sidebar button. So to achieve the same behaviour we had on iOS it is required to also @Override the onSidebarOpened method inside the MainActivity and forcefully trigger a sectionFragmentWillResume each time the sidebar is opened/closed:

```
public class MainActivity extends AXMActivity {
   @Override
   public void onSidebarOpened() {
        SectionFragment sidebarFragment = (SectionFragment)getFragmentManager().
˓→findFragmentByTag("sidebar_fragment");
        ((SidebarSectionController)sidebarFragment.getRegisteredSectionController()).
˓→sectionFragmentWillResume();
    }
}
```
#### **Disabling Sidebar current menu to reload view**

**Js**

In order to disable view reloading when click on sidebar menù you must do the check section side, you can achieve using html tag attribute and check the attribute when you click the menù item:

```
<div class="menu-item" active="true" id="dashboard-menu-item">Dashboard</div>
<div class="menu-item" id="profile-menu-item">Profile</div>
<div class="menu-item" id="contacts-menu-item">Contacts</div>
<script>
var dashboardMenuItem = $('#dashboard-menu-item')
dashboardMenuItem.on('singletap', function () {
        if (! dashboardMenuItem.attr("active")) {
                axemas.goto({
                        'url': 'www/sections/dashboard/section.html',
                        'title': 'Dashboard'
                });
                $(".menu-item").removeAttr("active");
                dashboardMenuItem.attr("active", "true");
        }
});
</script>
```
# <span id="page-20-0"></span>**Quickstarting a New Application**

AXEMAS provides a Gearbox extension that will generate a new Axemas project. Gearbox is a skeleton generation tool for Python

#### **Installaton**

Create a new virtual environment and install axemas with pip. This will include all needed dependencies like gearbox:

```
$ virtualenv --no-site-packages axemas_builder
$ . axemas_builder/bin/activate
(axemas_builder)$ pip install axemas
```
# **Usage**

Run the following command to generate a project called new\_project inside the directory where you want to create the new project:

(axemas\_builder)\$ gearbox axemas-quickstart -n ProjectName -p com.company.example

# **Project structure**

The resulting project structure will be as follows:

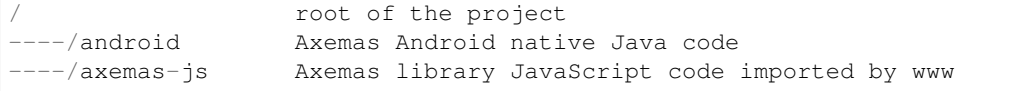

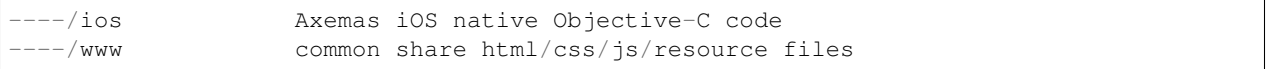

# **Maintain AXEMAS**

# **AXEMAS framework**

# **Repositories Structure**

The project is divided into 5 repositories:

website examples framework releases doc

Inside framework repo [\(https://github.com/AXEMAS/framework\)](https://github.com/AXEMAS/framework) you will find the AXEMAS base library, composed by:

- Android library project
- iOS library project
- HTML library project

When you are done modifing the library please remember to update the debug projects and the release repository with the following commands.

# **Debug Projects Update**

To update the Android and the iOS demo projects use the following command (examples folder must be in the same parent folder or will be cloned inside ../examples):

./update\_debug

Il will delete all the old files in the iOS and Android projects and copy the new library files; native binaries and HTML. If you want to release demo apps remember to make necessary fixes, tag version and push everything.

### **Release Repository Update**

Same as for the Debug Project Update, this will update the repository that the gearbox axemas-quickstart command needs to clone in order to quickstart a new project (releases folder must be in the same parent folder or will be cloned inside ../releases, be careful if you have pending changes):

./update\_release

If you want to release new version remember to commit, tag version and push everything.

# **Android AXEMAS library**

This library project is used to build the axemas.aar used inside the Android application.

# **How to use**

After modifiying the library please inside this project's root folder:

```
./gradlew clean assemble
```
You will find the app-release.aar inside the app/build/outputs/aar/ folder. Copy this file inside the axemas-android project in the libs folder.

# **iOS AXEMAS library**

This project is used to build the axemas iOS library. Please use the following instructions to make a new release.

# **Setup**

Install the command line tools, following the instructions at this link:

```
https://developer.apple.com/library/ios/technotes/tn2339/_index.html
```
# **New Release**

Use the following command in the :: cp ios ./build\_libaxemas

In the release directory you will find all the neccessary files to import the project in Xcode.

# **Indices and tables**

- genindex
- modindex
- search

# Index

# E

enableBackButton(Context, boolean) (Java method), [11](#page-14-0)

# G

getActiveFragment(Context) (Java method), [11](#page-14-0) getActiveNavigationController(AXMActivity) (Java method), [10](#page-13-0) getSidebarController(AXMActivity) (Java method), [11](#page-14-0) getTabBarController(AXMActivity) (Java method), [11](#page-14-0) getValueForKey(Context, String) (Java method), [11](#page-14-0) goTo(Context, JSONObject) (Java method), [10](#page-13-0)

# H

hideProgressDialog(Context) (Java method), [11](#page-14-0)

# M

makeApplicationRootController(Context, JSONObject) (Java method), [10](#page-13-0) makeApplicationRootController(Context, JSONObject, JSONObject) (Java method), [10](#page-13-0) makeApplicationRootController(Context, JSONObject, String) (Java method), [10](#page-13-0) makeApplicationRootController(Context, JSONObject, String, JSONObject) (Java method), [10](#page-13-0)

# R

registerController(Context, Class, String) (Java method), [10](#page-13-0) registerDefaultController(Context, Class) (Java method), [10](#page-13-0) removeValue(Context, String) (Java method), [11](#page-14-0)

# S

showDismissibleAlertDialog(Context, AlertDialog.Builder) (Java method), [11](#page-14-0) showDismissibleAlertDialog(Context, String, String) (Java method), [11](#page-14-0) showProgressDialog(Context) (Java method), [11](#page-14-0) store(Context, String, String) (Java method), [11](#page-14-0)